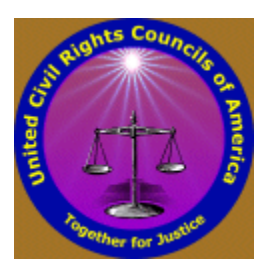

# United Civil Rights Councils of America

How to Quickly Find More Local Activists and Supporters

A list of online methods used to find and recruit people geographically. Please feel free to distribute this, in support of our combined efforts to reform American family law, courts, and government practices in general. Thank you.

This material is frequently provided as a free online webinar / conference call that you may attend. Please check our website for any current training registration links, on the Internet at http://unitedcivilrights.org

# Introduction – Think: "More Issues" :&: "Geographically"

Think about this: You care *most often* about a certain due process issue. It may be family courts, child protection services, child support, supervised visitations, contempts and jailings, property rights, restraining orders, or any one of a number of rampant due process issues by today's gov't. However, like everyone else, you *also* care about a couple or few *other* important issues. Maybe some of the above, and/or possibly others... There's lots of 'em out there... That's the point. So do *other* people, too. Many of *them* also care about *your* issues. They just don't know you exist, yet, and you need to go ahead and locate them, and then make that first contact. Let them know!

For example, there are numerous lists of due process activists online, arranged in a geographical format already, both "general purpose" and those with specifically-named interests. Many Yahoo members have city/state/landmark information included in their Yahoo! profiles, which show up in various places on the Yahoo! system, which we will discuss regarding Yahoo! Groups below.

So, using different kinds of online resources, such as general and specific purpose organizations' websites, alumni websites from high schools and colleges, social networking websites, Yahoo! Groups discussion clubs, and others, you can easily obtain geographically-identifying contact information about *lots* of people in *your own area*, some already fighting for due process reform, and many others ready to learn and do more to help reform come, if they only knew you existed...

# General Tax Reform / Gov't Reform Organizations

Just a few examples of major social/rights orgs with geographically located contact informations:

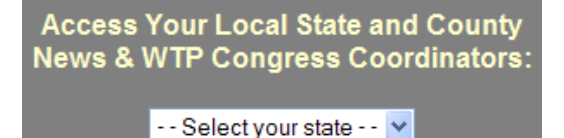

We The People –

http://givemeliberty.org – At the bottom of their homepage, there is a drop list as shown to the left. By selecting a State, that State's WTP

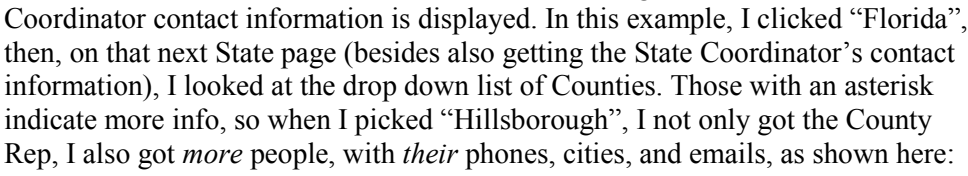

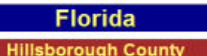

**Hillsborough County Coordinator** Randall Giles<br>(813) 655-8116 mgilas@tampat<br>Valrico, Florida

**News, Events & Resources** Click here to view news, weekly meetings, events<br>conference calls, and patriat businesses for<br>Nillisborough County

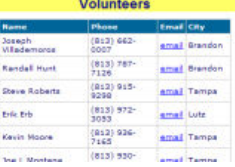

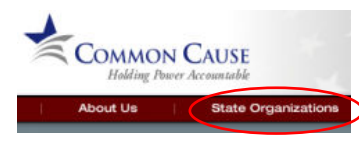

Likewise, the large national organization, Common Cause – http://www.commoncause.org – has a link for "State Organizations" at the top of their website pages, as shown to the right. By clicking on that link, you will see a **blue** USA map of the 50 States. Click on

your own State on the map, and then the "Contact Us" on the top left of the next page, and once again, you will get to see a full listing of people's names, phone numbers, and email addresses.

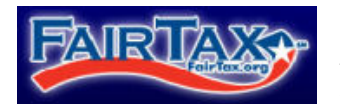

Again, the national organization, FairTax – http://www.fairtax.org – another largely populated mass of people, has a link to put

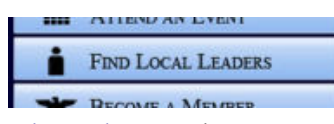

you in touch with due process type people in your own area, "Find Local Leaders", where once again, you can find a full listing of people's names, phone numbers, and email addresses, by then clicking on the left-side "Find Local Leaders" to get your USA map, and etc. as before. Also, the FairTax people have grown big Yahoo! Groups for every State. Click on the "FairTax Forums".

There are many more well-known online organizations with similar sets of established contacts for State, County, and City leaders, activists, and supporters. Find more with the following ideas:

#### Brute Force searches using Google, etc.

Use *targeted* search words and phrases in common search engines, like Google, to locate literally tons of activists out there. For example, use any of these (with or without adding a state and/or county name to your search string, to narrow it down locally): "citizens against", "judicial accountability", "court watch", "family court corrupt", "DCF" (or all spelled out...), "CPS" (or all spelled out...), "NCP" (or all spelled out...), "custody", "child support", "parental rights", and etc… Believe me, you will see enough "hits" for websites discussing your search terms, that you will be amazed. The fact is,

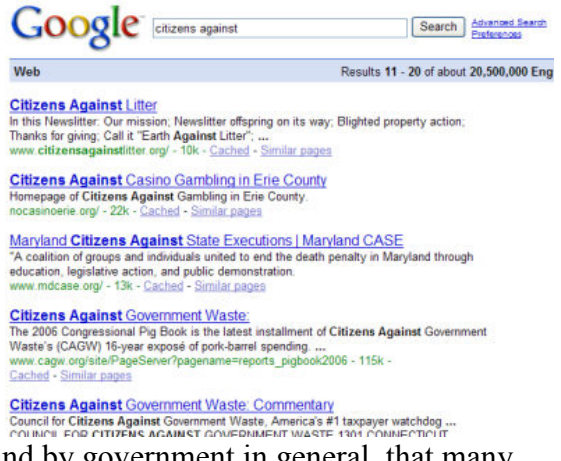

there have so many people victimized by our courts, and by government in general, that many millions of people are crying out, all over the Internet, and many also include their contact info.

#### Large social networking websites, blogsites, and etc.

MySpace. Facebook. Tagged. Hi5. Care2. The list of social networking websites goes on and on. The sheer number of people on these things is staggering, and they *also* represent every possible geographical area you can think of. Same thing for the big blogs, and other popular types of sites. Here's a PARTIAL list of sites, with about  $\frac{1}{2}$  Billion ("B") total people/profiles on them today: http://en.wikipedia.org/wiki/List of social networking websites (and there are MANY more).

So, just join as many popular networking sites as you can handle, and promote the family rights and due process messages... Remember, those polls confirmed that about 84-85% of the public supports shared parenting. Figures are high for other no-brainer issues, too. Just spread our links!

#### Our people already on many Yahoo! Groups and regular Websites

This spreadsheet listing of all kinds of identified Yahoo Groups and regular websites out there, that host various family rights and judicial accountability activists on them, is just an example of many more: http://www.editgrid.com/user/indianacrc/contactlinks

At the top, you see a list of links to the 50 official UCRCoA state Yahoo! Groups, with various older membership numbers on them (most are higher nowadays). Obviously, these Groups are concentrated, membership-wise, on their own particular State. Next, you see a list of about 20 or so other popular Yahoo! Groups that focus primarily upon a particular State's family law issues. Next, you see another list of 20 or so other large Yahoo! Groups that deal with family law issues, but upon a generally-national level, with sporadic concentrations on temporary localized matters. After that follows a list of approximately 100 other large Yahoo! Groups that have either their primary interests in general family matters, many of them having family courts as a top issue.

After that, follows four lists of "regular" websites (i.e., *not* Yahoo! Groups, or *any* "Groups", but websites ending in .com, .org, .net, and etc...), as general family rights lists of contacts, a few of the CPS victims contact lists, judicial accountability contact lists, and tax/gov't reform contacts.

Some of these larger "family rights organizations" have bigger websites, where they list visitors or leaders or contacts from different states, or different counties, thru a guestbook or some other formal listing, such as the American Family Rights Association's states map page (where there's multiple/lots of people per state you click on the map): http://members.familyrights.us/states.html and like the Jail4Judges states map page (where there's generally only one person listed online per state clicked, but there's a few J4J state results including multiple people in that state):

http://jail4judges.org/state\_chapters/USAmap.htm

have included a geographical identifier on their

So, you get the idea – *lots of websites with large contact lists* are inside the spreadsheet above.

Each of these large lists of people on websites generally includes geographical identifiers such as a city, state, zip code, phone number with area code, or other information that can be used to find and confirm a certain geographical location, hence confirming coverage for a given USA county.

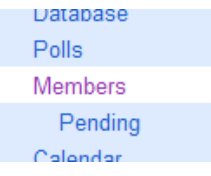

Then, also remember, for almost all Yahoo Groups, you can open and review the "Members" area,

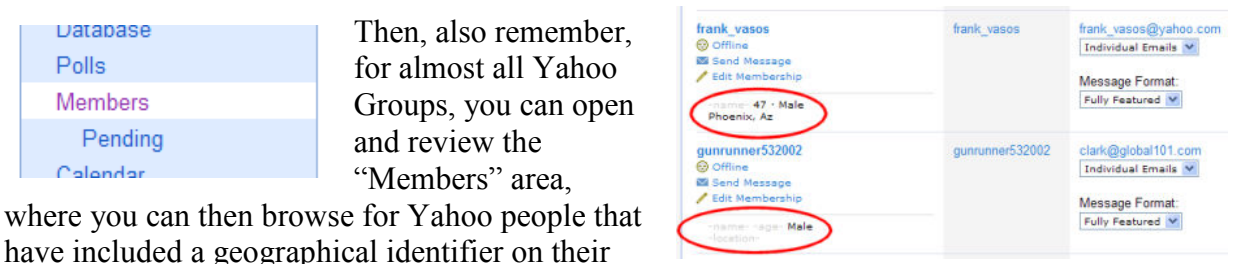

profile. This makes it easier to ID the county that they and you are interested in. On the right, we see "frank\_vasos" has put "Phoenix, AZ" in his Yahoo! profile, which is *Maricopa County*, AZ.

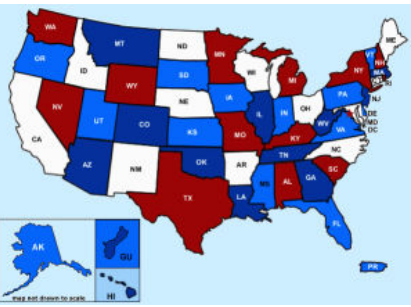

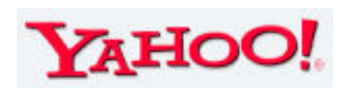

But, what about people on regular websites who don't have much extra contact or geographical identifier information? And, what about people like "gunrunner532002" on the above right image example, who don't have *any* geographical information included on their Yahoo! profile? Often for those situations, you can still find enough further information online, using the person's email address or Yahoo ID (as in adding "@yahoo.com" – example "gunrunner532002@yahoo.com"), or, in this case, using the alternate email address of "clark@global101.com" listed there on that Yahoo! Group's Members section, and use one or more of the following Internet tools [certain websites], to cross-reference and gather more contact information, until you find their *location*:

# Online tools for finding & confirming geographical locations

The suggested tools for doing this research cross-referencing are: MapQuest – http://www.mapquest.com **InfoSpace** InfoSpace – http://www.infospace.com

Zabasearch – http://www.zabasearch.com

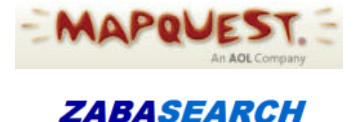

Name: Paul Clark Location: Cibola, AZ Email Addr: clark@global101.com Children/Birth Date: Paul & Carissa Clark

Total change of custody refused to be enforced.

After three and a half years I managed to get a total change of custody Fundation by contract in the original divorce for that court to maintain<br>Vacuum jurisdiction because neither parent or the child were residence<br>inrichrim bewire the neitheast without a form. The case file bud net

Date Separated: unk

You may well find some other tools that help in different ways, or are similar to these, of course.

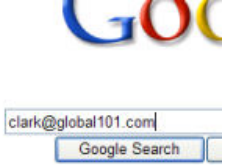

So, in the above example, we first take an email address, and plug that into Google. That should give us one or more results containing that same email address, and in each case it will be somewhere on the same

webpage found. Reviewing my "hits", I found that one of my matching webpages contained extra contact information for this guy's email address, as shown. (Note: You can hit a 'Ctrl+F' on your keyboard, to quickly find any text [i.e., an email address] located somewhere on the open

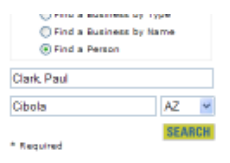

page.) So, now knowing his name and city, I can easily plug the city, Cibola, into MapQuest, zoom just enough to see the county borderlines, and know which County he and his city are located in! And even better, I can plug his name and city/state into InfoSpace (shown left), hit search, and get an exact full address, and even his phone number! The **Zabasearch** tool allows only a

flat name-to-state check, but the results often include a person's middle initial, birth year, more than one address, each detailed by a confirmation date (*probably a utility bill paid*...), and etc.

#### High School Alumni websites

You're mostly looking for people in your own area(s), right? Then, here's the goldmine for you! Back in the day, when new upstarts like Classmates.com and Reunion.com started offering paid connections to alumni buddies, apparently a lot of people decided to just start making their own high school alumni sites, and now you can harvest *tens of thousands of email addresses* for your

own state, listed across official and nonofficial high school alumni webpages all over the place. Typically, these sites are arranged to list alumni contacts by Year, or Range of years (2000s, 1990s, 1980s, etc.), or simply by "A-F", "G-L", and etc., depending upon the number of alumni they have included.

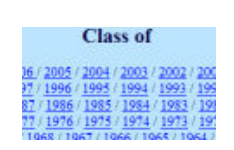

Simply do a Google search for "[yourstatename] high school alumni", and start finding the lists.

# Using "blaster tools" to manage all of your new email addresses

For starters, when you run across alumni or other webpages with *lots* of email addresses, it is far easier, and much faster, to simply copy/paste the entire webpage contents, or just the section that you need, into a quick program that will sift out all of the email addresses for you, automatically!

I recommend this easy and free program – http://www.bosseye.com/collect\_emails/index.htm

It's so simple. You just input on the left side, hit the "Get Emails" button in the middle, and your unique list of email addresses appears on the right side! Either

just copy/paste that unique list to a text file (i.e., Notepad), and/or you can also use text files for direct input and output, too. Now, just save your new list of email addresses in a text (.txt) file, and use that to import contacts into anything you want, like your Yahoo! email address book, into an Excel spreadsheet, other programs and file types used for such things, or, for many email blaster programs (newsletter programs), just simply as a plain old text (.txt) file.

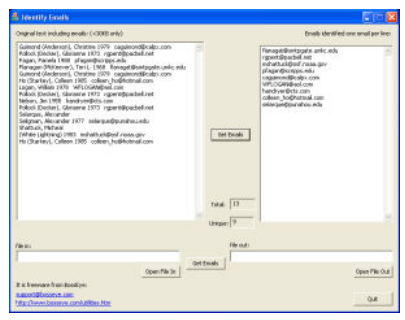

Also download one of those free email blaster/newsletter programs. There are many. You can go to http://www.download.com, and, in the very top, use the search term, "newsletter" in the box.

In the search results, you can re-sort for the most popular ones. Remember, your results include both free and paid software programs, but it's easy to see which are which, and you can add that filter (free license) as a setting to your search, if you like. The email newsletter program that I most often recommend is called "eNewsletter Manager Free Edition 2.3.20" and is very popular.

All email blaster programs have these things in common: (1) import a list of contacts as your distribution list; (2) at least once, *and hopefully only once*, setup Internet connection settings to your ISP's [internet service provider – your local connection company's] SMTP [outgoing mail] server. Your local ISP should have a website, and an email support page to tell you the settings.

After that, you just always: (a) compose a message; (b) choose a list of contacts; (c) hit "Send".

There are different ways to compose your message in an email blaster program, like "plain" (plain text), "html" (webpage code), "rtf" (rich text format), and/or others. Tip: You can use Outlook/Outlook Express, to create your colorful message that you intend to go out using the email blaster program. Just create an email message, with as much colors and etc. as you like, and then save it ("File, Saveas"), not as an e-mail (.eml) file, but, instead, as a webpage file (choose Type: "htm/html" – either way works the same), and then open that new htm/html file – that new webpage you just exported from Outlook/Outlook Express – in your email newsletter program. Import your text file of email addresses, hit send, and watch it churn out your important colorful message to each individual email recipient, bing, bing, bing, bing, bing, bing... Example: Setup a list of all of the Yahoo Group email addresses for your state's county groups, then you can blast to your entire State whenever you need, since it will be already ready, everytime!

Above all, use any and every means to get the word out to as many people as you can! Thanks.